## **Instrucciones para introducir las actas de los enfrentamientos.**

Ya se pueden meter los partidos en el acta después de una eliminatoria por equipos.

En la pantalla del enfrentamiento hay que ir a la pestaña "Partidos"

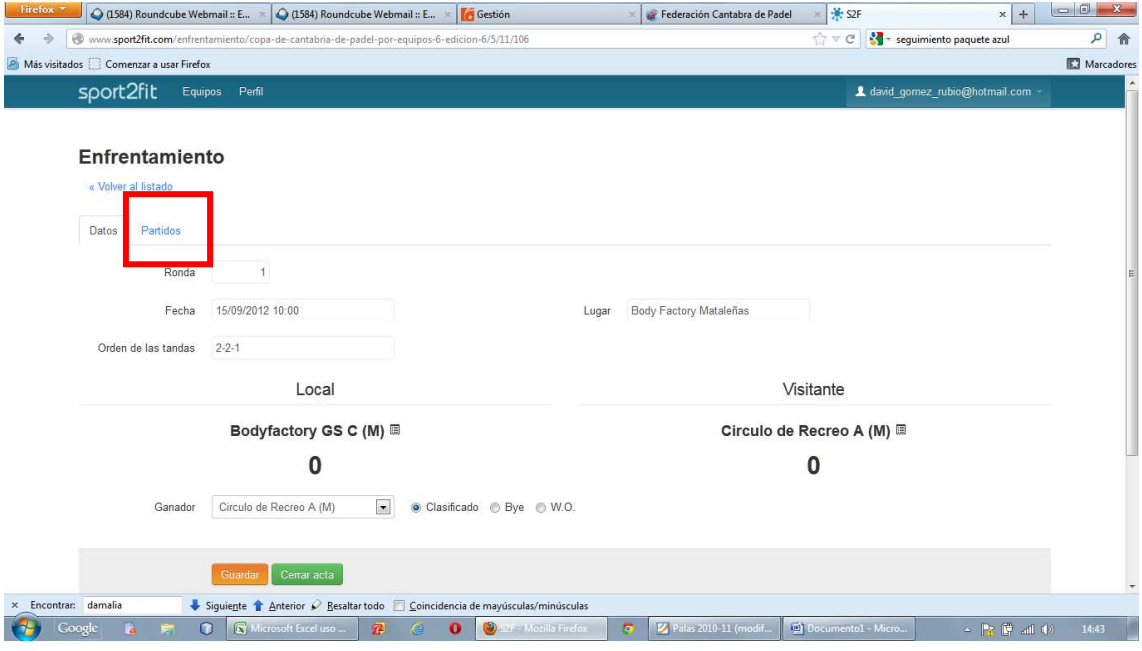

Una vez dentro hay que pinchar en "Nuevo partido"

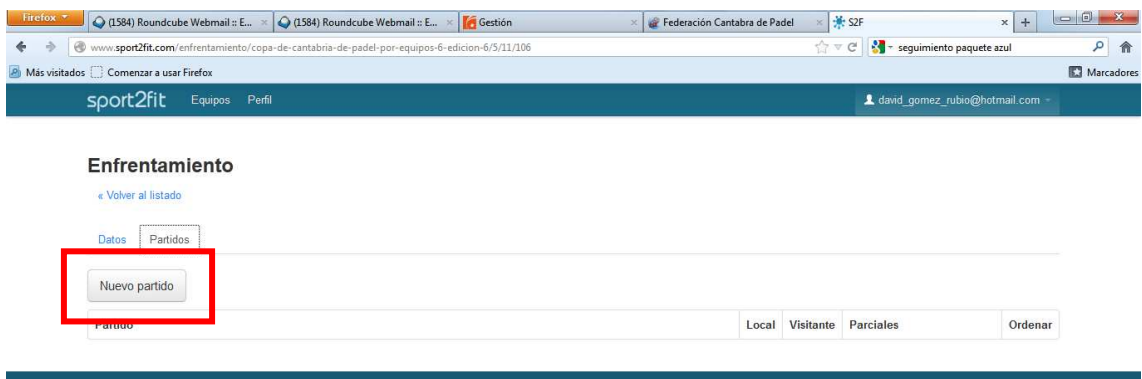

En la pantalla del "Nuevo partido" indica la fecha, la hora y la pista en la que se jugó.

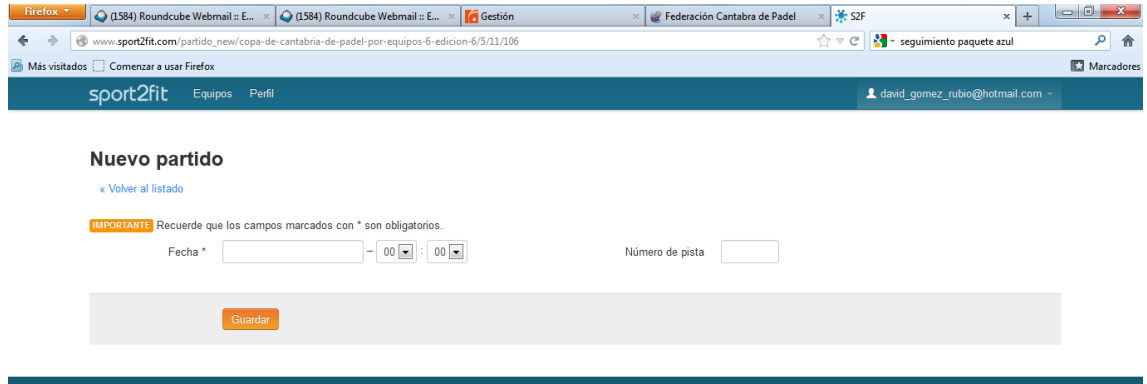

Una vez cumplimentada la fecha, aparece el formulario para meter los jugadores, tanto si son de nuestro equipo como de equipos filiales, que juegan con nuestro equipo.

Lo mismo para añadir los jugadores del equipo contrario.

Pulsamos "Añadir jugador" para cada una de las parejas tanto del equipo local como del visitante.

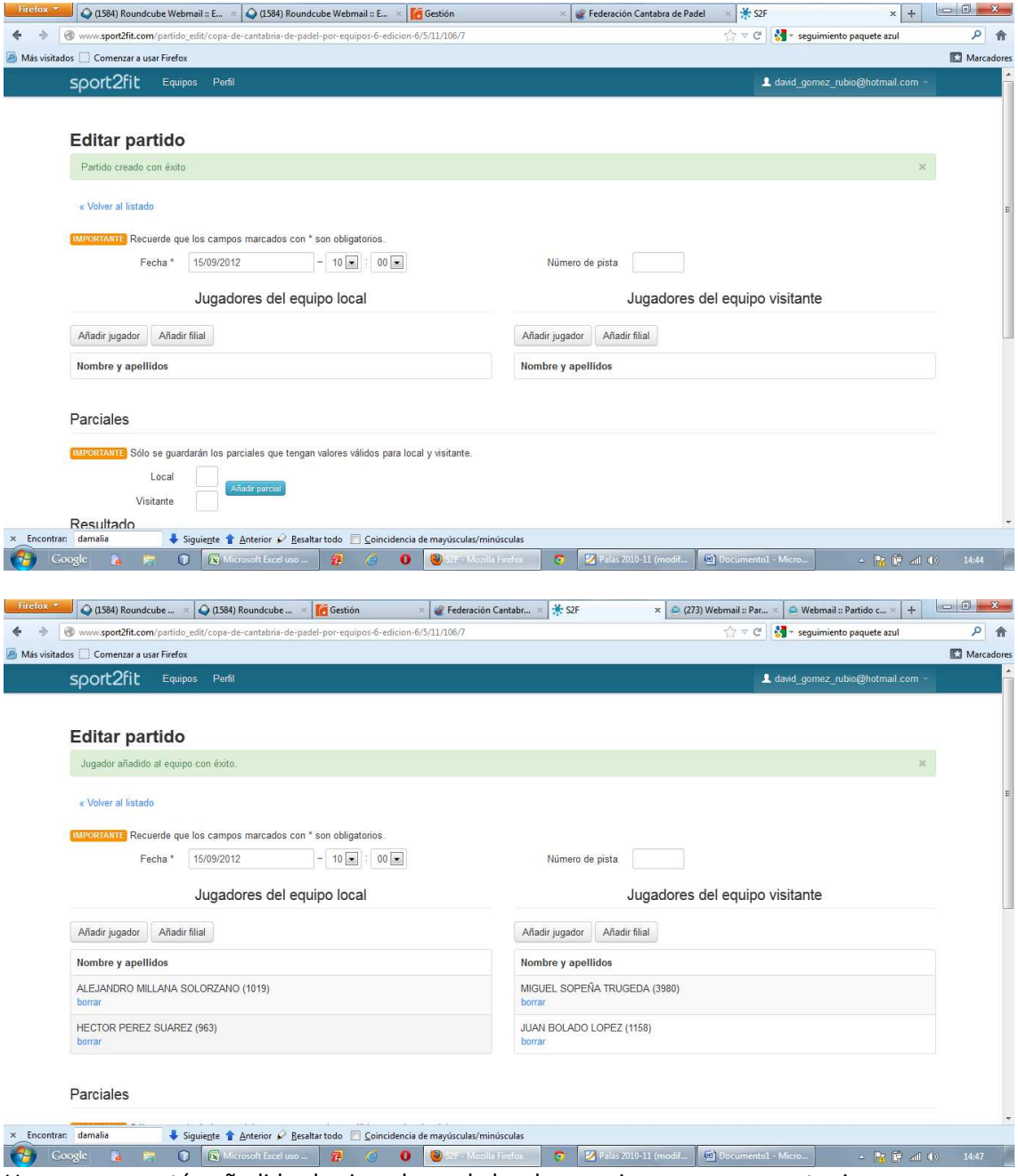

Una vez que están añadidos los jugadores de las dos parejas como se muestra imagen superior, procederemos a indicar el resultado de los parciales:

Importante:

Los resultados parciales son, en este caso, los resultados de los sets jugados. Por ejemplo, si son tres sets, se añadirán 3 parciales. En la imagen siguiente se muestra un resultado de 2 sets de 1/6 y 3/6 a favor del equipo visitante.

El último resultado que se muestra es el total en sets. En el siguiente ejemplo, el resultado sería 0 sets a 2:

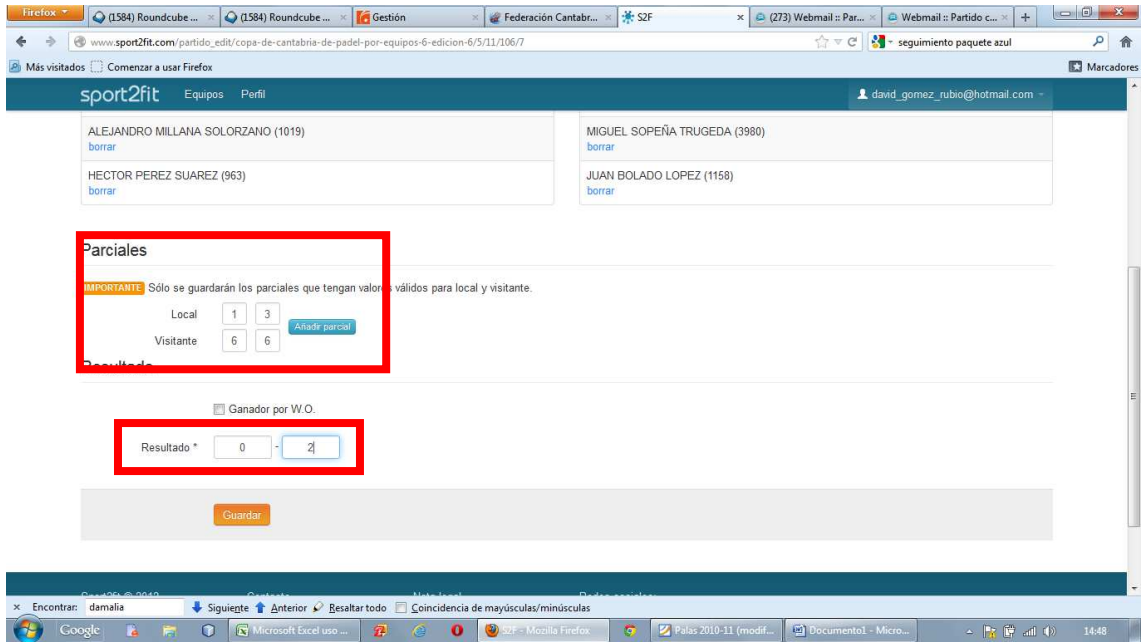

Para incluir todos los partidos de la eliminatoria, deberemos seguir de nuevo los pasos anteriores.

Finalmente saldrán todos los partidos listados.

Próximamente podrán verse los jugadores y sus puntos.

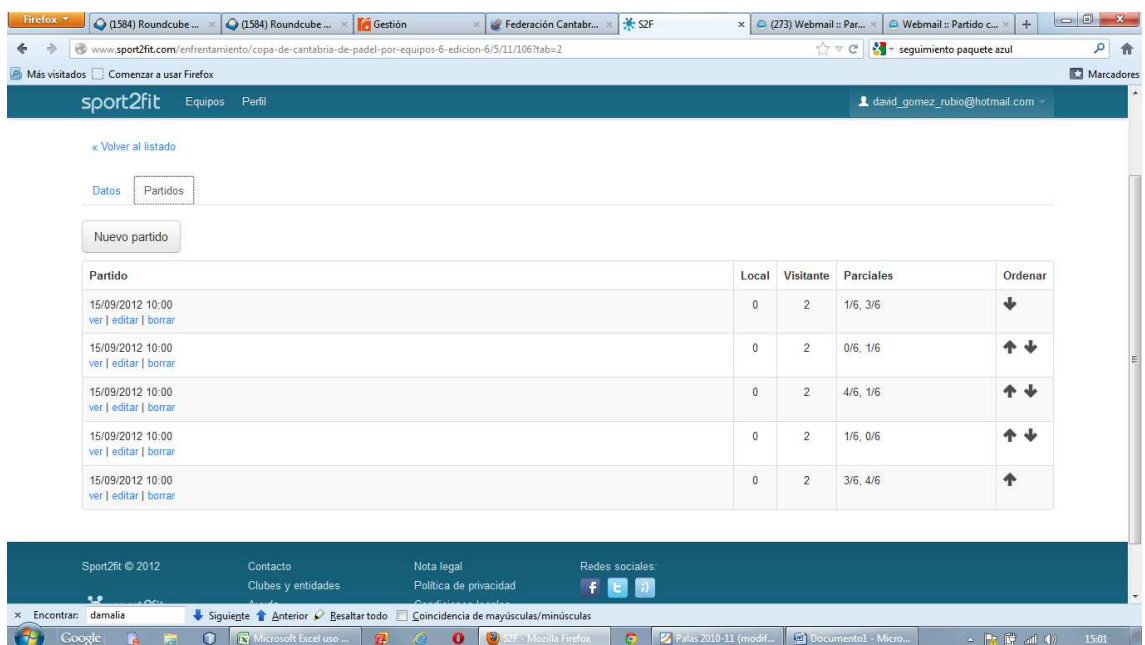